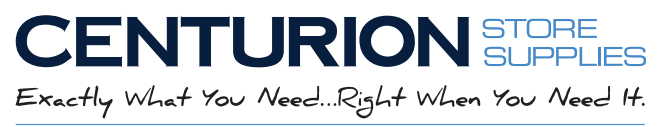

#### **SG** A Stevens Group Company

# Custom Paint Formula Labels Design Guidelines

## *Create your custom label using one of the supplied templates. Your design can include up to 3 colors.*

*To ensure that your new labels work with your paint formula imprint, a customer service representative will contact you and will coordinate with our art department to set up your logo as a watermark.*

*You will receive a PDF proof for approval before we print your custom labels.*

#### **Choose a Template**

We have included two template options -Standard template with default image and text boxes

Standard template with stock Benjamin Moore logo, and default image and text boxes.

#### **Image Boxes**

Click on the image box, then choose a file from your computer to upload.

Please upload a PDF vector file if available.

High-resolution TIFF, PNG or JPG will also work but will need to be converted to vector. How can you tell if the file resolution is high enough?

The file resolution is generally high enough when you can enlarge the image two to three times the size it might be printed. The image should be very sharp. If the image appears to be very fuzzy, or pixelated, chances are the resolution is not going to yield the best result.

### **Text Boxes**

Click on the text box and replace the default text with your custom message. You can change the size, font and color of the text as well as re-size and move the the text box position *(Remember not to position text box anywhere that might interfere with your formula imprint)*. *(You will need to remove the text from the default box if you don't use it.)*

Adding new image and text boxes to the template-

You can add your own image boxes and text boxes using the Red Add Image  $\Box$  and Add Text  $\triangle$ buttons below the **View PDF**  $\bullet$  button.

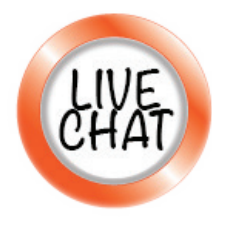

If you have any questions about creating your design, please contact our customer service via our [LIVE CHAT](http://tawk.to/chat/5a344180f4461b0b4ef8902d/default) or call us at **800-323-2193**.